**WCF Test Harness Активированная полная версия License Key Full Скачать бесплатно без регистрации (Final 2022)**

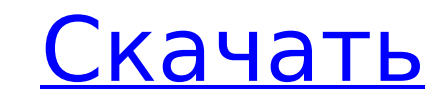

## **WCF Test Harness Crack + Free PC/Windows**

Тестовая система WCF построена вокруг основной формы с несколькими элементами управления. Во-первых, индикатор выполнения позволяет пользователю отслеживать активность на сервере. Затем ввод представляет собой целое число, представляющее количество запросов для выполнения. Наконец, панель кнопок дает пользователю возможность выполнить один или несколько запросов. Наконец, тестовая система WCF может выполнять ряд тестов, включая NetTcp, NetNamedPipe, NamedPipeBinding, HTTP и BasicHttpBinding. Каждый тест настраивается с помощью подчиненной формы, позволяющей пользователю изменять привязку, а также URL-адрес и прокси-сервер. Утилита также проверяет, был ли предоставлен действительный сертификат и является ли он доверенным. Если сертификат действителен и доверен, пользователю будет предложено ввести имя сервера и пароль сертификата. Если пользователь ввел правильное имя, пользователю будет предложено ввести отпечаток сертификата. Пользователю не предлагается вводить эти значения, если сертификат не является доверенным или недействительным. Как использовать тестовую систему WCF: Шаг 1: Нажмите кнопку Обзор... в первой главной форме. Откроется окно хранилища сертификатов. Шаг 2: Нажмите кнопку Сертификаты. Откроется окно Сертификаты. Шаг 3: Нажмите кнопку «Все сертификаты». Откроется окно Все сертификаты. Шаг 4: Нажмите кнопку «Все окна». Шаг 5: Нажмите кнопку «Личные». Откроется личная папка. Шаг 6: Выберите и дважды щелкните сертификат, который хотите протестировать. Шаг 7: Нажмите кнопку «Обзор», чтобы сохранить файл сертификата в каталоге приложения. Шаг 8: Нажмите кнопку ОК. Шаг 9: Нажмите кнопку «Пуск» в главной форме. Шаг 10: В первой основной форме введите количество запросов для запуска. Шаг 11: В первой основной форме выберите тестовую привязку. Шаг 12: Нажмите кнопку «Обновить». Шаг 13: Во второй основной форме введите имя сервера и адрес прокси. Шаг 14: Нажмите кнопку «Пуск». Ограничения тестового набора WCF: WCF Test Harness поддерживает следующие тестовые привязки: TCP — NetTcpBinding, NetNamedPipeBinding Именедпипе — NetNamedPipeBinding BasicHttpBinding HTTPS — BasicHttpBinding, HttpsBasicBinding, HTTPS

# **WCF Test Harness Crack + Activation Code With Keygen Free**

WCF Test Harness Activation Code предоставляет возможность быстро запрашивать службу, используя несколько реализаций прокси-клиента WCF в одном решении. Клиентом может быть веб-браузер, пакеты SSIS или средство тестирования веб-службы, например пользовательский интерфейс SOAP. Клиент — это просто вызов одной из конечных точек службы, определенных в решении. Если конечная точка службы не отвечает, вызов конечной точки вернет ошибку. Клиентский инструмент можно настроить, задав URL-адрес для использования в конфигурации клиента. Кроме того, если параметры прокси-сервера не настроены, клиент также может быть настроен с использованием прокси-сервера во время клиентских вызовов служб. Клиент также может быть настроен на использование случайного имени пользователя и пароля (как в значениях по умолчанию) или, опционально, на использование определенных учетных данных для входа с использованием значений имени пользователя и пароля. Если URL-адрес определен, то либо клиент будет настроен с этим URL-адресом во время выполнения, либо прокси-сервер может быть установлен как конкретный прокси-сервер. При использовании тестовой проводки WCF с классом прокси и учетными данными прокси учетные данные используются для определения клиента, прокси, адресов служб и URL-адресов конечных точек службы. WCF Test Harness также поддерживает возможность использования URL-адреса или прокси-класса в качестве клиента для указания URL-адреса конечной точки. На рис. 1 показан пользовательский интерфейс WCF Test Harness. Рис. 1. Пользовательский интерфейс тестовой системы WCF Ниже объясняется, как запустить утилиту тестовой проводки WCF. Развертывание решения и образца службы Чтобы запустить тестовую обвязку WCF, необходимо сначала развернуть решение тестовой обвязки и службу тестовой обвязки в доступном месте на вашем сервере. Это решение может быть либо автономным решением, либо установленным решением. Если служба установлена, вы также должны развернуть сертификат и файл конфигурации, которые требуются службе, чтобы тестовая система могла безопасно взаимодействовать со службой. Откройте решение WCF Test Harness и выберите «Выполнить». Откроется тестовая система WCF и отобразится основная форма решения, как показано на изображении ниже. Рис. 2. Пользовательский интерфейс тестовой системы WCF В левом столбце на разных вкладках формы отображаются различные части привязи. Тестовый комплект можно настроить с помощью свойств, чтобы указать, что необходимо выполнить. Комплект тестов выполняет конфигурации и тестирует службы в порядке, отличном от фактического взаимодействия с конечным пользователем. Этот шаг обычно выполняется первым, чтобы определить, какие ресурсы доступны на сервере. Как только вы будете удовлетворены наличием 1709e42c4c

#### **WCF Test Harness Crack + PC/Windows**

WCF Test Harness можно использовать для быстрого тестирования служб. Он работает в интерфейсе WPF. Когда вводится URI, тестовая программа отправляет запрос на указанный URL-адрес и просто ждет, чтобы увидеть, работает ли служба или нет. Тестируемая служба может быть любой службой .net или веб-службой .net, возвращающей XML или SOAP. «Связь» начинается с извлечения метаданных службы (с помощью тестового клиента WCF), а затем выбирает параметр службы запроса, прокси или загрузки. Например, чтобы запросить метаданные службы, «жгут» откроет URI в адресной строке веб-браузера и запросит тестовый клиент WCF на URI (дополнительные сведения см. в примере тестового клиента WCF). Как только «обвязка» запрашивает метаданные службы, она показывает URI текущей службы. Далее «жгут» активирует кнопку «Нагрузочный тест». Если выбран нагрузочный тест, тестовый клиент WCF подключится к службе, автоматически создаст запрос и вернет результаты. Когда «жгут» выбирает Proxy, он создает прокси-класс, по сути, оболочку для службы. Прокси-класс реализует интерфейс службы. Прокси-класс запрашивает службу и обрабатывает все детали подключения к службе и генерации запроса. Дополнительные сведения см. в разделе Синтаксис тестовой проводки WCF. Как только «упряжь» выбирает «Прокси», создается интерфейс (клиент) службы и создается новый класс прокси. Как только у «обвязки» есть URI для службы, а у прокси-класса есть интерфейс службы, он вызывает основной метод службы. Затем «жгут» ожидает, пока служба вернет какой-то ответ. Если служба работает правильно, служба вернет ответ со статусом 202 Accepted, 201 Created и т. д. Затем возвращаемый ответ службы анализируется, и «обвязка» показывает результаты в пользовательском интерфейсе «обвязки». Если служба не работает должным образом, «обвязка» показывает ошибку, указывающую на то, что запрос не выполнен. Функциональность WCF Test Harness — это приложение для Windows, которое позволяет тестировать различные архитектуры служб .NET WCF, такие как вебслужба WCF или служба WCF REST. WCF Test Harness загружает метаданные службы из службы WSDL. Затем в диалоговом окне открытия отображается URL-адрес службы WCF.

## **What's New in the?**

Зарегистрируйте прокси-класс для службы, используя указанный URL. Возвращает список всех ошибок, обнаруженных во время теста. Особенности тестовой проводки WCF: Синхронно отправьте HTTP-запрос POST, содержащий до миллиона строк. Проверяет до 50 URL одновременно (в зависимости от аппаратной платформы). Конечные точки REST определяются с помощью файла .tt, который можно использовать для настройки различных параметров конечной точки. Примечания Файл .tt создается утилитой WCF Test Harness. Файл .tt может иметь несколько параметров объявления, где значение может быть строкой, логическим значением или массивом строк. Связанных с работой Технология тестовой проводки WCF Проект тестовой проводки WCF (WTF) Инструмент для тестирования WCF Блог TechNet Источники Тестовая система WCF (конкретно для тестовой системы WCF) Карта сайта проекта WCF Test Harness Тестовая система WCF (специально для тестовой системы WCF) Связанных с работой Обзор проекта WCF Test Harness Источники Связанных с работой Тестовая система WCF (конкретно для тестовой системы WCF) использованная литература Категория:Инструменты программирования .NETКомпьютерный томограф (КТ) — это универсальное неинвазивное медицинское устройство для визуализации и диагностики, которое используется в ряде различных приложений, например, для визуализации внутренних структур тела, обнаружения и мониторинга определенных заболеваний и оценки анатомические структуры. Как правило, во время исследования пациент располагается на столе, который может перемещаться через сканирующее устройство. Пациент прикреплен к столу, чтобы предотвратить его движение, и стол можно повернуть в любое положение, необходимое для захвата желаемого изображения. Пациента обычно сканируют с помощью рентгеновского излучения, создаваемого источником излучения, таким как рентгеновская трубка, и обнаруживают с помощью массива детекторных элементов, таких как коллиматор, которые установлены на подставке для детектора пациента.Когда пациент проходит через объем сканирования, элементы детектора вдоль линии сканирования (т. е. рентгеновского луча) измеряют интенсивность рентгеновского излучения, прошедшего через пациента. Интенсивность излучения, принимаемого каждым элементом детектора, выражается цифровым значением и преобразуется в цифровое число, соответствующее

# **System Requirements:**

Усиление! Полная коллекция видеоигр Платформа: ПК Издатель: PowerUp! Разработчик: П.Т. Игры Дата игры: 1999 г. Игровая платформа: ПК Общее время: 9 часов Бюджет: нет данных В Power Up! Ultimate Video Game Collection, игроки возьмут на себя роль наркомана видеоигр, используя контроллеры консоли, чтобы исследовать игры прошлого, чтобы украсть их. Сенси-прорыв Платформа: ПК Издатель: Разумное программное обеспечение

Related links: